## **Instructions :**

**GP va s'installer dans la zone de notification de Windows 10. Cliquez sur la planète :** 

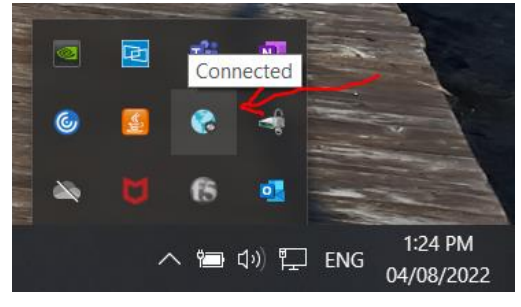

**Cliquez sur "Connect" :**

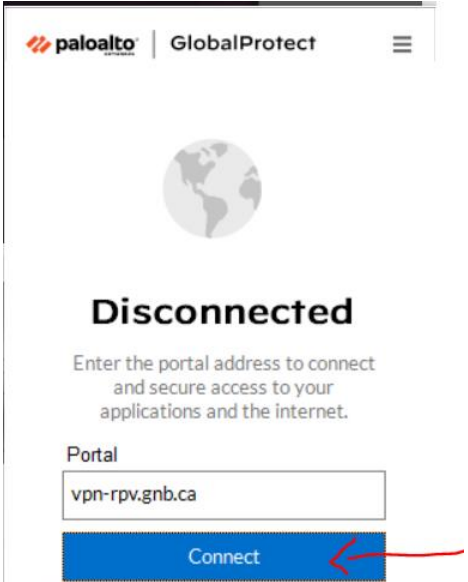

**Une fois connecté, vous verrez cet écran :**

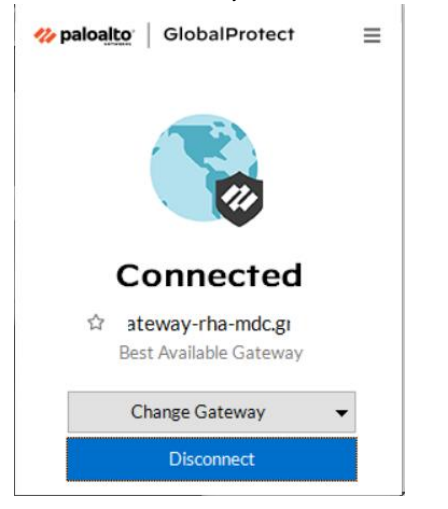